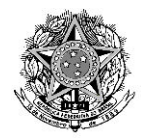

#### PODER JUDICIÁRIO JUSTIÇA DO TRABALHO TRIBUNAL REGIONAL DO TRABALHO DA 12ª REGIÃO

**PORTARIA CONJUNTA SEAP/GVP/SECOR Nº 53, DE 22 DE MARÇO DE 2024**

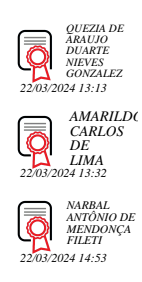

Dispõe sobre o ACERVO DIGITAL no âmbito do TRT – 12ª Região, a sua utilização para a juntada das gravações de audiências e a padronização de seu uso.

**O DESEMBARGADOR DO TRABALHO-PRESIDENTE, A DESEMBARGADORA DO TRABALHO-VICE-PRESIDNTE E O DESEMBARGADOR DO TRABALHO-CORREGEDOR DO TRIBUNAL REGIONAL DO TRABALHO DA 12ª REGIÃO**, no exercício de suas atribuições legais e regimentais,

CONSIDERANDO os princípios que regem a Administração Pública, preconizados no art. 37 da Constituição e no art. 2º da Lei nº 9.784, de 29 de janeiro de 1999, especialmente o da eficiência, bem como o princípio da celeridade, extraído do art. 5º, inc. LXXVIII, da Constituição;

CONSIDERANDO os princípios da instrumentalidade das formas e da finalidade dos atos processuais;

CONSIDERANDO o disposto nos arts. 11, 12 e 13 da Resolução CSJT nº 185/2017, que dispõe sobre a padronização da juntada de arquivo no PJe-JT;

CONSIDERANDO o disposto na Portaria CNJ nº 61, de 31 de março de 2020, que institui a plataforma emergencial de videoconferência para realização de audiências e sessões de julgamento nos órgãos do Poder Judiciário, no período de isolamento social, decorrente da pandemia da Covid-19, e que estabeleceu ferramenta emergencial para gravação das audiências, enfatizando que o uso da plataforma é facultativo aos tribunais, e sem excluir outras ferramentas que obtenham o mesmo objetivo;

CONSIDERANDO o disposto no Ato Conjunto TST.CSJT.GP.SG.SETIC nº 87/2022, que define o portfólio dos Sistemas Nacionais de Tecnologia da Informação e Comunicação da Justiça do Trabalho, incluindo-se o Acervo Digital;

CONSIDERANDO que a finalidade do Acervo Digital é a realização de audiências, conforme consta do Anexo do Ato Conjunto TST.CSJT.GP.SG.SETIC nº 87/2022;

CONSIDERANDO o Ato Conjunto TST.CSJT.GP.SG.SETIC nº 48/2021 em que estabelece o tamanho máximo de arquivo de áudio e vídeo de 200 (duzentos) megabytes;

CONSIDERANDO a necessidade do aperfeiçoamento constante na utilização do sistema PJe-JT, em razão das inovações tecnológicas e do surgimento de ferramentas alinhadas à realidade e à facilitação de uso no âmbito deste Tribunal Regional do Trabalho;

CONSIDERANDO a necessidade de padronizar procedimentos para uniformização e incorporação progressiva de ferramentas já existentes no sistema Pje-JT;

CONSIDERANDO o aprimoramento e a racionalização de atos e efetivação do princípio da eficiência;

CONSIDERANDO o constante nos autos do PROAD nº 1.013/2024, e o alinhamento da Corregedoria Regional, da SETIC e do LABINOVA;

CONSIDERANDO o objetivo estratégico da Administração do TRT da 12ª Região para o biênio 2024/2025 de "Promover a padronização e a automatização dos processos de trabalho para otimizar a rotina do servidor e alcançar a efetividade jurisdicional" (Conexão Estratégica),

#### **RESOLVEM:**

**Art. 1º** Regulamentar a utilização do ACERVO DIGITAL para o armazenamento da gravação das audiências e a juntada no respectivo processo por meio do *link*, diretamente na tramitação processual, possibilitando o acesso direto ao vídeo e sem a necessidade de se conectar a outra ferramenta, conforme imagem do Anexo 1.

**Art. 2º** O ACERVO DIGITAL é integrado ao PJe-JT para o armazenamento de áudio e vídeo nos autos dos processos que tramitam nesse sistema, constando do Manual do Sistema e do Fluxo Nacional da Justiça do Trabalho (Wiki-VT).

**Art. 3º** O ACERVO DIGITAL será utilizado de forma obrigatória para a juntada da gravação de audiências, devendo ser observada a extensão e o tamanho de arquivo suportado pelo sistema PJe-JT, nos termos do Ato Conjunto TST.CSJT.GP.SG.SETIC nº 48/2021 ou outro que vier a substituí-lo.

§ 1º Para compatibilizar o tamanho do arquivo e a forma de acesso facilitada a todos os usuários do sistema PJe-JT (internos e externos), deverá ser observado o seguinte:

a) a juntada deverá ser realizada de forma individualizada por depoimento (cada depoimento é um arquivo de mídia ou mídias);

b) o depoimento não pode superar a 200(duzentos) megabytes; e

c) ordinariamente a sequência para a juntada das mídias deverá ser a seguinte: depoimento da(o) autora(r), depoimento da(o) ré(u) ou preposta(o), depoimento da primeira testemunha arrolada pela(o) autora(r), (nome da testemunha ou iniciais), e assim sucessivamente, depoimento da primeira testemunha arrolada pela ré(u) (nome da testemunha ou iniciais), e assim sucessivamente (cada mídia de forma separada).

§ 2º Salvo quando os depoimentos forem reduzidos a termo na ata, é obrigatória a indexação do tempo por tópico em minutos e segundos e deverá ser realizada por depoimento de forma individualizada.

§ 3º O ACERVO DIGITAL é operacionalizado com o Firefox na versão 64 bits para que funcione de forma segura e eficaz, que deverá ser utilizado pelos assistentes de audiência.

§ 4º O texto para constar em termo de audiência, com relação à juntada, é padronizado, na forma do Anexo 2.

§ 5º O texto para constar na certidão de juntada da gravação ao processo é padronizado, na forma do Anexo 3.

§ 6º O tipo de documento para cada vídeo/mídia deverá ser juntado com a denominação "Documento diverso", e com a descrição: "Depoimento autor(a)" ou "Depoimento réu(é)" ou "Depoimento testemunha (nome da testemunha - será utilizado o nome completo ou apenas as iniciais, conforme entendimento da magistrada e do magistrado)".

§ 7º A resolução recomendada para gravação do vídeo e a melhor forma de operacionalização a ser utilizada consta do Anexo 4.

§ 8º Havendo qualquer inconsistência no sistema ou problema relacionado à funcionalidade, deverá ser aberta requisição (CSI) na página da *intranet* do TRT.

**Art. 4º** Comunique-se à OAB, ao MPT e aos demais órgãos que acessam ao sistema PJe-JT, quanto ao acesso direto das gravações de audiência no sistema.

**Art. 5º** Esta portaria entra em vigor no dia 25-03-2024.

Publique-se.

### **AMARILDO CARLOS DE LIMA**

Desembargador do Trabalho-Presidente

# **QUÉZIA DE ARAÚJO DUARTE NIEVES GONZALEZ**

Desembargadora do Trabalho-Vice-Presidente

# **NARBAL ANTÔNIO DE MENDONÇA FILETI**

Desembargador do Trabalho-Corregedor

#### **ANEXO 1:**

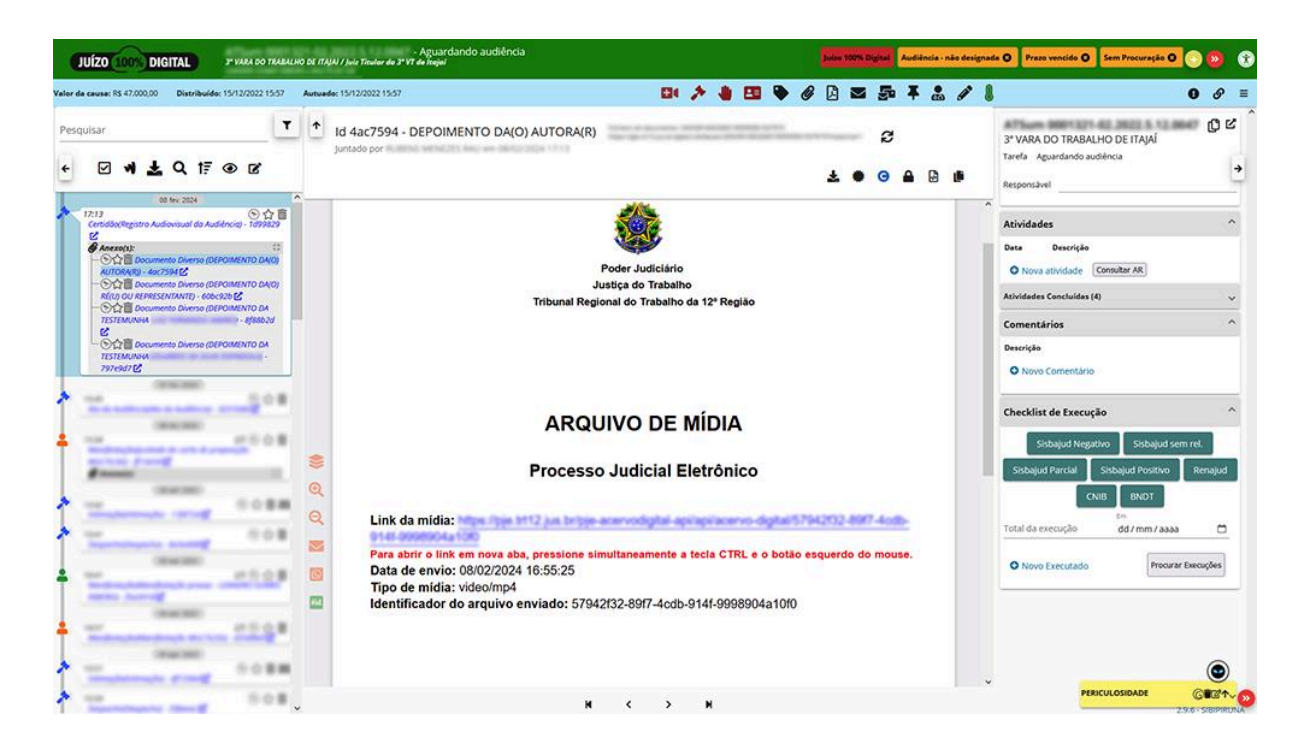

#### **ANEXO 2:**

"A presente ata será juntada aos autos eletrônicos do processo no prazo de até 48 horas, nos termos do art. 851, § 2.º, da Consolidação das Leis do Trabalho.

A gravação da audiência **poderá ser acessada diretamente no Pje-JT, por meio do** *link* **específico na tramitação do processo**, acessível às partes e aos respectivos patronos, na seguinte ordem: DEPOIMENTO DA(O) AUTORA(R); DEPOIMENTO DA(O) RÉ(U) OU PREPOSTA(O); DEPOIMENTO DE CADA TESTEMUNHA DE FORMA SEPARADA.

GRAVAÇÃO DA AUDIÊNCIA E DIREITO DE IMAGEM: ficam cientes as partes que todos os atos processuais praticados nesta solenidade foram gravados pela ferramenta Acervo Digital, dentro do próprio PJe, garantida a publicidade dos arquivos de gravação. Advirto às partes e procuradores que é vedada a divulgação, compartilhamento e utilização das gravações sem a autorização expressa de todos os participantes, sob pena de o infrator responder pela utilização indevida da imagem de seus detentores (CC, art. 20 e Súmula nº 403 do STJ)."

### **ANEXO 3:**

# TEXTO PARA CERTIDÃO DE JUNTADA:

## **Tipo: certidão**

## **Descrição: Registro Audiovisual da Audiência**

Certifico que nesta data procedi a juntada aos autos dos arquivos de vídeo referentes à audiência de instrução.

A gravação da audiência poderá ser acessada diretamente na linha do tempo do PJe, por meio do *link* específico na tramitação do processo.

P.S. O modelo da certidão já consta do PJe com o título: "Gravação audiência".

### **ANEXO 4:**

 Na configuração da conta (página zoom.us) e na parte das gravações na nuvem, deve-se deixar habilitado o uso da "tela compartilhada com visualização de galeria".

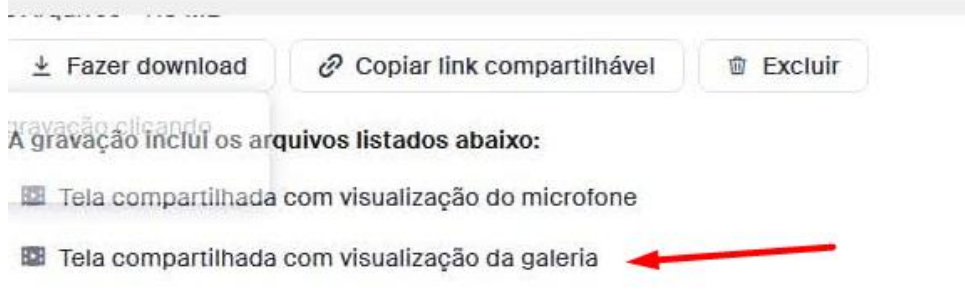

- O compartilhamento aumenta o tamanho do vídeo, de modo que o recomendável é que se evite compartilhar a tela durante toda a audiência, restringindo-se o compartilhamento apenas quando necessário.
- Para quem faz a gravação local, deve ser desmarcada a função 'HD" no aplicativo, assim como também deve ser desmarcada, nas opções avançadas, o modo: "otimizar a qualidade do vídeo recebido com resolução superior", conforme imagens abaixo:

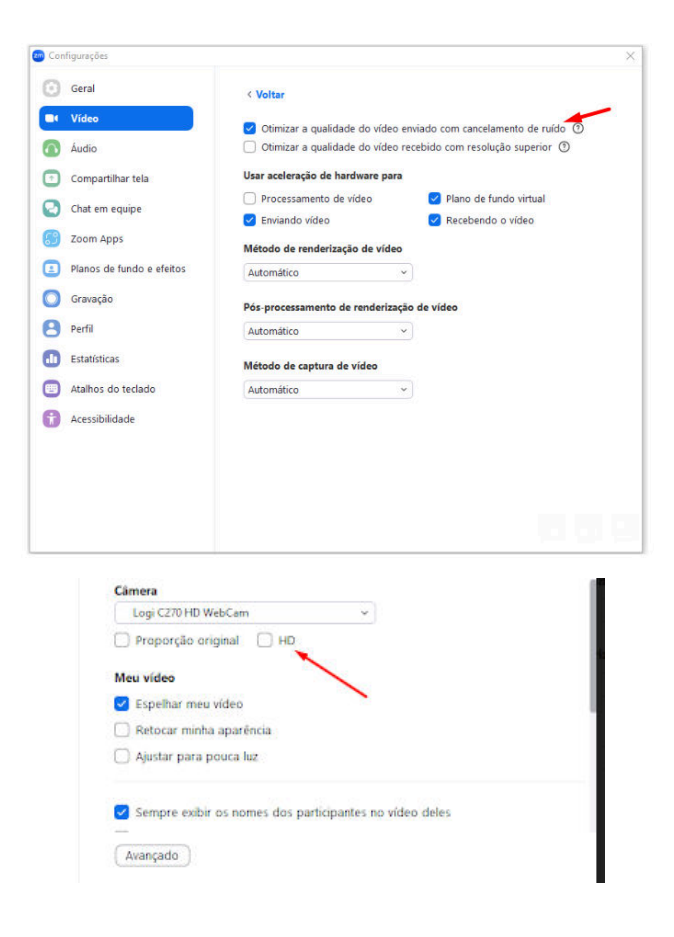